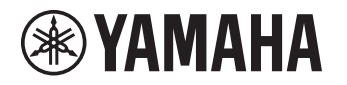

# **Update Guide**

This Guide provides instructions for updating firmware with a USB flash drive on the following products.

• YAS-108

• ATS-1080\*

\* Sold only in certain countries or regions

See product pages on the Yamaha website for details regarding the issues resolved, and functions added, by updating firmware.

# **Equipment required for firmware update**

Prepare the following items before attempting to update firmware.

**EN**

Manual Development Group © 2018 Yamaha Corporation Published 05/2020 YJOD-C0 AV17-032

- USB flash drive Use a USB flash drive that meets all of the following requirements.
	- Supports the USB mass storage device class
	- Formatted in FAT16 or FAT32 format
	- No encryption applied
	- No data stored on the device (empty)
- Computer that can be connected to the Internet Download the firmware from the Yamaha website.

# **Preparing the firmware**

### **1 Download the latest version of firmware from the Yamaha website to a computer.**

See product pages on the Yamaha website for more information.

### **2 Decompress the downloaded file and save the firmware data file to the USB flash drive.**

The compressed file contains multiple data files (.108.) Be sure to save all firmware data files in the top folder (root folder) of the USB flash drive.

Do not change the file name when saving them.

# <span id="page-2-0"></span>**Checking the current firmware version**

Depending on the current firmware version of your unit, the procedure of the firmware update differs. Before the update, check the current firmware version.

**1 Access to the unit with the Home Theater Controller app.**

**2 Tap "INFORMATION" and then check "System Version".**

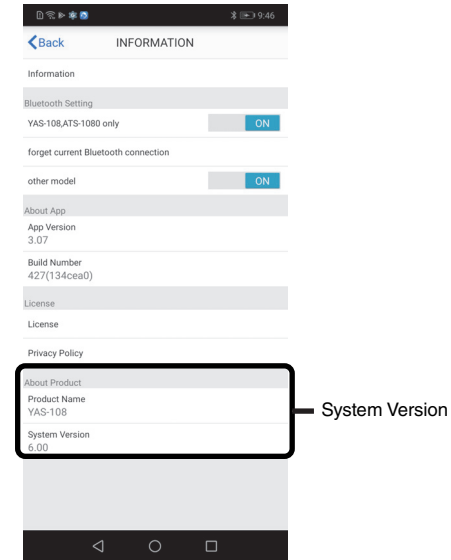

Version 6.xx: See "[Procedure for the version 6.xx units"](#page-3-0) on page [4](#page-3-0).

Other versions: See "[Procedure for other units"](#page-4-0) on page [5](#page-4-0).

# **Updating the unit's firmware**

<span id="page-3-0"></span>**Procedure for the version 6.xx units**

- **1 Turn off the unit.**
- **2 Connect the USB flash drive to the UPDATE ONLY jack on the unit.**

**YAS-108 ATS-1080**

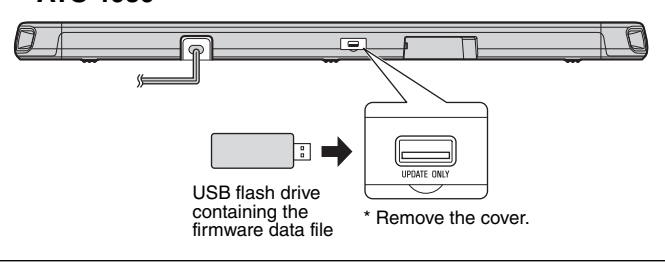

### **NOTICE**

Do not unplug the power cable or disconnect the USB flash drive until the following procedures are completed.

**3** Touch and hold  $\blacklozenge$  and  $\triangle$  together for at **least 5 seconds.**

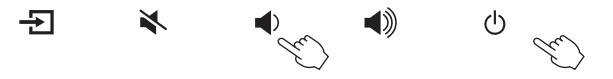

The firmware update begins. During the update, all indicators will turn off. Wait for 5 minutes or more without any operation.

### **4** After 5 minutes or more, touch  $\langle \cdot \rangle$  twice.

If the firmware update is completed successfully, the unit will turn on.

Refer to "[Checking the current firmware version](#page-2-0)" on page [3](#page-2-0) to confirm the updated version.

## **5 Disconnect the USB flash drive.**

The firmware update has been completed.

#### <span id="page-4-0"></span>**Procedure for other units**

- **1 Turn off the unit.**
- **2 Connect the USB flash drive to the UPDATE ONLY jack on the unit.**

#### **YAS-108 ATS-1080**

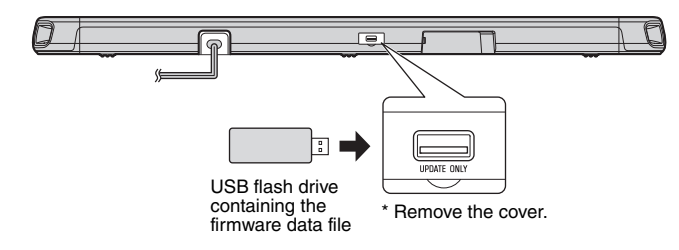

#### **NOTICE**

Do not unplug the power cable or disconnect the USB flash drive until the following procedures are completed.

**3 Touch and hold**  $\blacktriangleleft$  **and**  $\triangleleft$  **together for at least 5 seconds.**

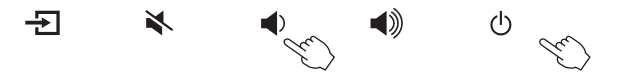

The firmware update begins. The indicators will glow as shown below while the firmware is being updated.

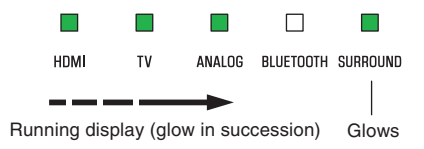

The indicators will flash as shown below when the firmware update has been successfully completed.

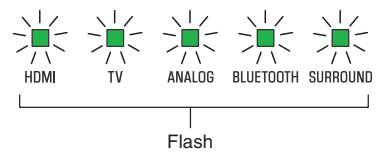

If indicators flash differently than shown above, or fail to glow or flash at all, see "[Troubleshooting"](#page-6-0) (p. [8](#page-6-0) and [9](#page-6-1)).

### **4** Touch  $\Diamond$  when the firmware update is **complete.**

The unit will turn off.

# **5 Disconnect the USB flash drive.**

The firmware update has been completed. Refer to ["Checking the current firmware version"](#page-2-0) on page [3](#page-2-0) to confirm the updated version.

# <span id="page-6-0"></span>**Troubleshooting**

If the firmware update fails, the indicators will flash as illustrated below. Confirm the problem and try updating the firmware again.

#### **Flashing (red) indicator**

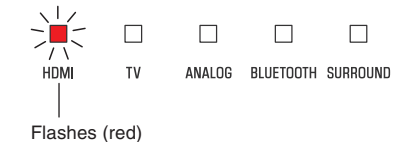

<span id="page-6-1"></span>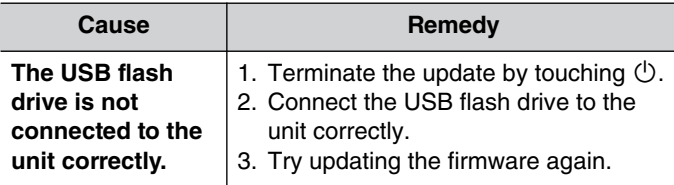

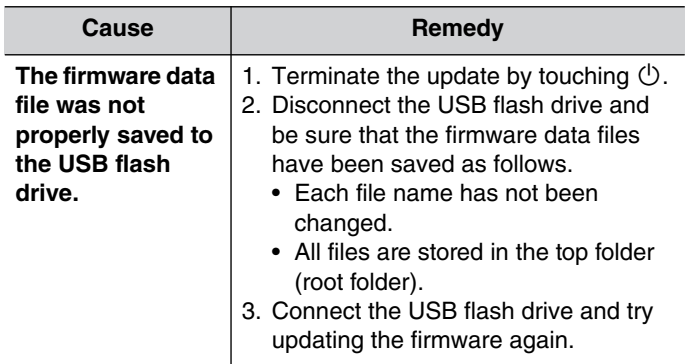

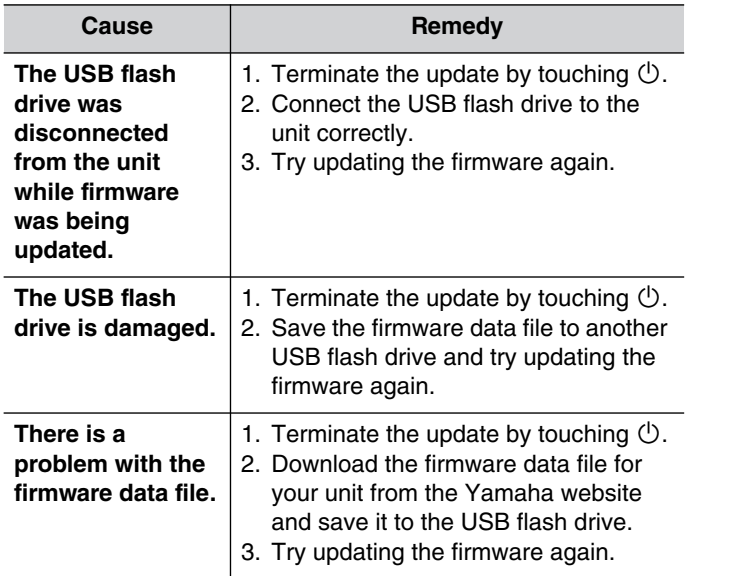

#### **Indicators off**

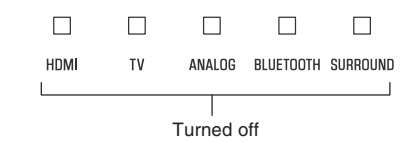

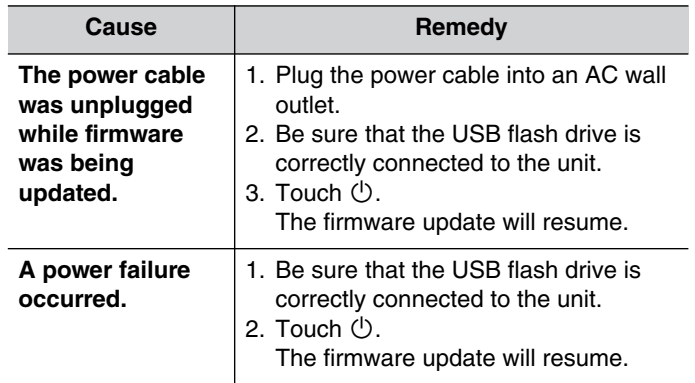